# e<sup>2</sup> studio Integrated Development Environment V5.2

R20TS0119EJ0100 Rev.1.00 Jan. 16, 2017

#### Outline

[Notes]

When using the e<sup>2</sup> studio integrated development environment V5.2, note the following point.

1. Using projects for the GNU compiler

### 1. Using Projects for the GNU Compiler

#### 1.1 Applicable Products

e<sup>2</sup> studio V5.2.0.020

### 1.2 Details

When the build option is set for each source file individually in a project for the GNU compiler, the following two error messages might appear. In this case, the contents to be set are not reflected and cannot be changed later.

<Error message>

"Problem Occurred: An error occurred. See error log for more details."

"Could Not Accept Changes: The currently displayed page contains invalid values."

### 1.3 Conditions

This problem may arise if both of the following conditions are met.

(1) Any of the following projects for the GNU compiler is used.

- Solution Content Content Conte
- GNURX-ELF toolchain or Renesas GCC for RX toolchain
- GNURL-ELF toolchain or Renesas GCC for RL78 toolchain
- (2) The build option is set for each source file individually by the following operation procedure.

[Operation procedure]

- 1. Select a source file instead of a project name in the Project Explorer.
- 2. Open the project Properties dialog by any of the following operations.
  - (a) Press the  $[e^2]$  button on the tool bar.
  - (b) Select [Renesas Tool Settings] from the menu.
  - (c) Press the [CTRL] + [T] keys.

#### 1.4 Workaround

To set the build option for each source file individually in  $e^2$  studio V5.2, set it in  $e^2$  studio V5.1, and then import the project to  $e^2$  studio V5.2.

# 1.5 Schedule for Fixing the Problem

This problem will be fixed in e<sup>2</sup> studio V5.3.0. (This revision will be available from January 20.)

For more information, refer to RENESAS TOOL NEWS Document No. R20TS0118EJ0100 at the URL below.

 $\underline{https://www.renesas.com/search/keyword-search.html#genre=document&q=r20ts0118}$ 

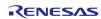

## **Revision History**

|      |               | Description |                      |
|------|---------------|-------------|----------------------|
| Rev. | Date          | Page        | Summary              |
| 1.00 | Jan. 16, 2017 | -           | First edition issued |
|      |               |             |                      |

TOYOSU FORESIA, 3-2-24 Toyosu, Koto-ku, Tokyo 135-0061 Japan Renesas Electronics Corporation

Inquiry
http://www.renesas.com/contact/

Renesas Electronics has used reasonable care in preparing the information included in this document, but Renesas Electronics does not warrant that such information is error free. Renesas Electronics assumes no liability whatsoever for any damages incurred by you resulting from errors in or omissions from the information included herein.

The past news contents have been based on information at the time of publication.

Now changed or invalid information may be included. The URLs in the Tool News also may be subject to change or become invalid without prior notice.

All trademarks and registered trademarks are the property of their respective owners.

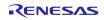